# **OVI40 V1.8 UI - Bau**

# **OVI40 UI V1.7 Unterlagen**

**UI V1.7 documents sind nur zur Information**. Bitte benutzt bevorzugt die V1.8 Unterlagen für den Zusammenbau einer V1.8 UI.

- [OVI40 UI V1.7 Schaltplan](https://www.amateurfunk-sulingen.de/wiki/lib/exe/fetch.php?media=projekte:ovi40-sdr:uhsdr_ovi40_ui_v17_sheet.pdf)
- [UI V1.7 Bauteile Anordnung Unterseite](https://www.amateurfunk-sulingen.de/wiki/lib/exe/fetch.php?media=projekte:ovi40-sdr:uhsdr_ui_ovi40_bst_bot_layer_17.pdf)
- [UI V1.7 Bauteile Anordnung Oberseite](https://www.amateurfunk-sulingen.de/wiki/lib/exe/fetch.php?media=projekte:ovi40-sdr:uhsdr_ui_ovi40_bst_top_layer_17.pdf)

Die PDFs "Bauteile Anordnung" können mit PDF durchsucht werden. Dadurch kann die Lage von Bauteilen schnell gefunden werden, die man einlöten möchte. Die Unterschiede zwischen V1.7 und V1.8 sind klein, sodaß diese V1.7 PDFs problemlos zum Bau einer V1.8 Platine benutzt werden können

# **OVI40 UI V1.8 Unterlagen**

- [OVI40 UI V1.8 Schaltplan](https://www.amateurfunk-sulingen.de/wiki/lib/exe/fetch.php?media=projekte:ovi40-sdr:uhsdr_ovi40_ui_18_sheet.pdf)
- [OVI40 UI V1.8 BOM](https://www.amateurfunk-sulingen.de/wiki/doku.php?id=projekte:ovi40-sdr:bom)
- [BOM von Francois F4HTX mit IC Device Marks](https://www.amateurfunk-sulingen.de/wiki/lib/exe/fetch.php?media=ovi40build:parts-installation_2_ui_v1.8a.pdf)
- [Bauteileanordnung OVI40 V1.8](https://www.amateurfunk-sulingen.de/wiki/lib/exe/fetch.php?media=ovi40build:bestueckungsplan_ovi40_v18.pdf) Oberseite/Unterseite

# **OVI40 UI V1.8 Bausatz Inhalt**

Der Bausatz enthält UI V1.8 PCB, alle benötigten Bauteile in kleinen Tüten sortiert sowie die Packliste. Das Display wird gelötet und getestet geliefert.

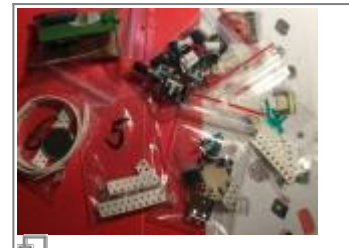

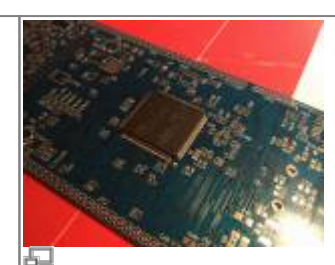

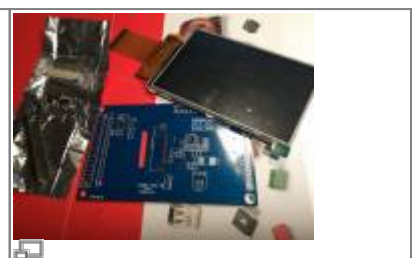

Bauteile Tüten (Foto: DL8EBD) UI V1.8 PCB (Foto: DL8EBD) Display board (Foto: DL8EBD)

# **Zusammenbau und Bestückung**

Die Bilder geben einen Eindruck, wie ein fertiges V1.8 UI Board aussieht.

Last update: 21.03.2018 09:10 ovi40build:uiboardbuild https://www.amateurfunk-sulingen.de/wiki/doku.php?id=ovi40build:uiboardbuild&rev=1521623457

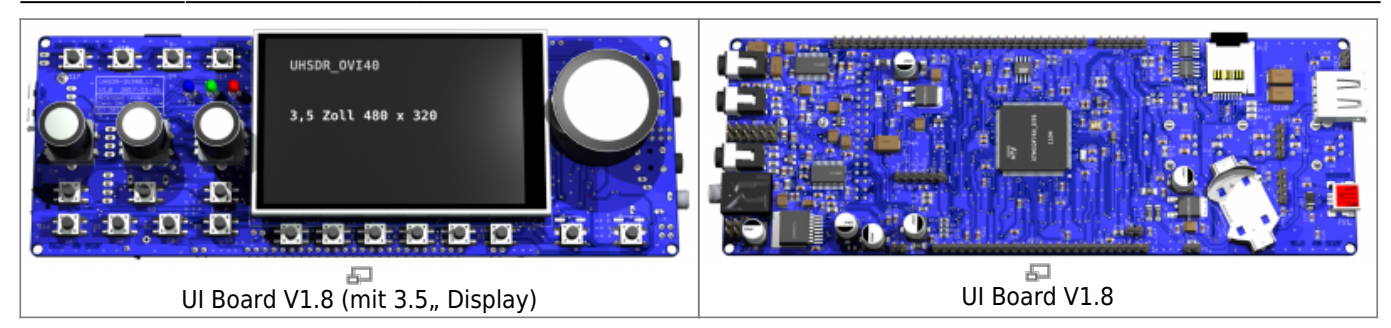

#### **Bitte zuerst sorgfältig die Errata lesen!**

Wichtig: zuerst die V1.8 [Errata](https://www.amateurfunk-sulingen.de/wiki/doku.php?id=ovi40build:batch1uiboarderrata) lesen **vor Beginn der Bestückung.**

#### **Code Nummern auf den ICs ("Device Markings")**

Da auf den kleinsten Halbleitern der Platz für einen kompletten Bauteilenamen fehlt, werden einige Bauteile nur mit einem Code bedruckt. Bedeutung der Codes:

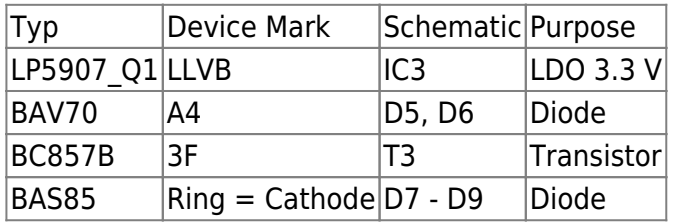

#### **MCU STM32 "Pin 1" Markierung**

Bitte die korrekte "Pin 1" Markierung der STM32 MCU beachten. Diese MCU hat 2 Markierungen, nur eine davon ist der Pin 1! Wenn man den auf der MCU aufgedruckten Text lesbar vor sich hat, befindet sich Pin 1 unten links.

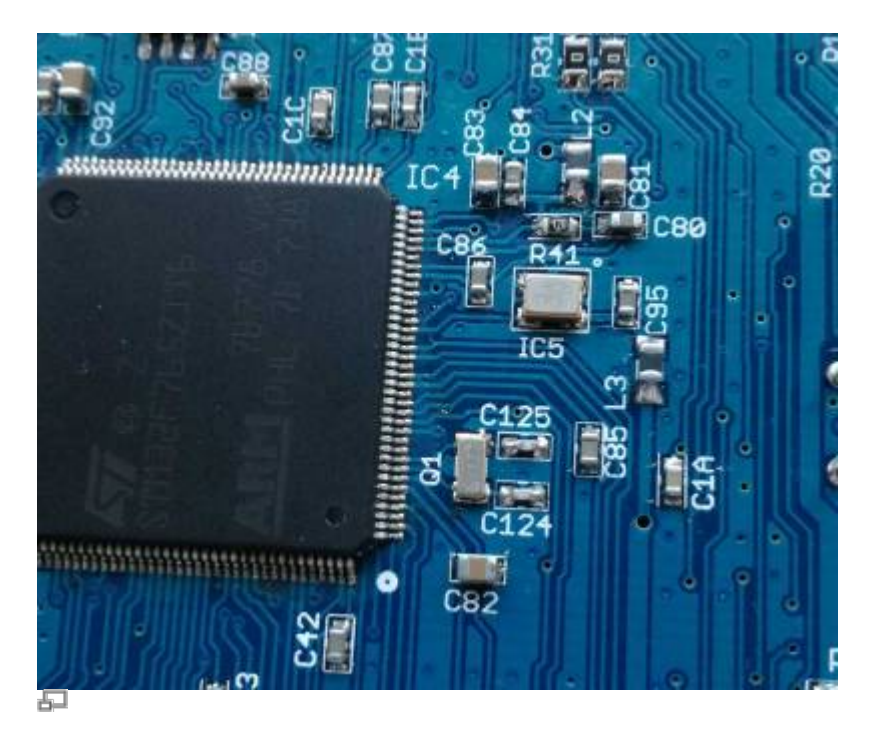

Orientatierung von TXCO & MCU (photo DF9EH)

#### **STM32F76X\_ZIT vs. STM32H743ZIT6**

Der Bausatz wird mit der MCU STM32F76X\_ZIT ("F7") ausgeliefert. Die soeben auf dem Markt erschienene STM32H743ZIT6 ("H7") kann stattdessen benutzt werden. Es wird empfohlen bis auf weiteres die im Bausatz enthaltene F7 MCU zu benutzen. Grund: Die H7 MCU wird zur Zeit noch nicht von UHSDR unterstützt- Das ist in Planung, wird aber noch etwas dauern.

Vergleich der MCUs:

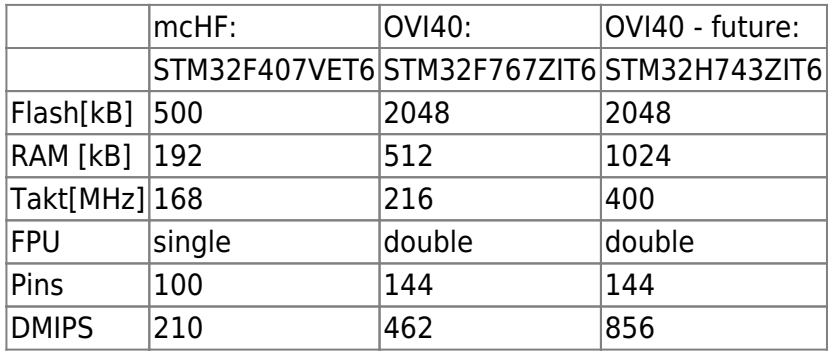

Die Errata des aktuellen (Stand 3/2018) STM32H743ZI finden sich [hier.](https://www.amateurfunk-sulingen.de/wiki/lib/exe/fetch.php?media=fr:ovi40build:en.dm00368411.pdf)

#### **EEPROM IC7 Orientierung**

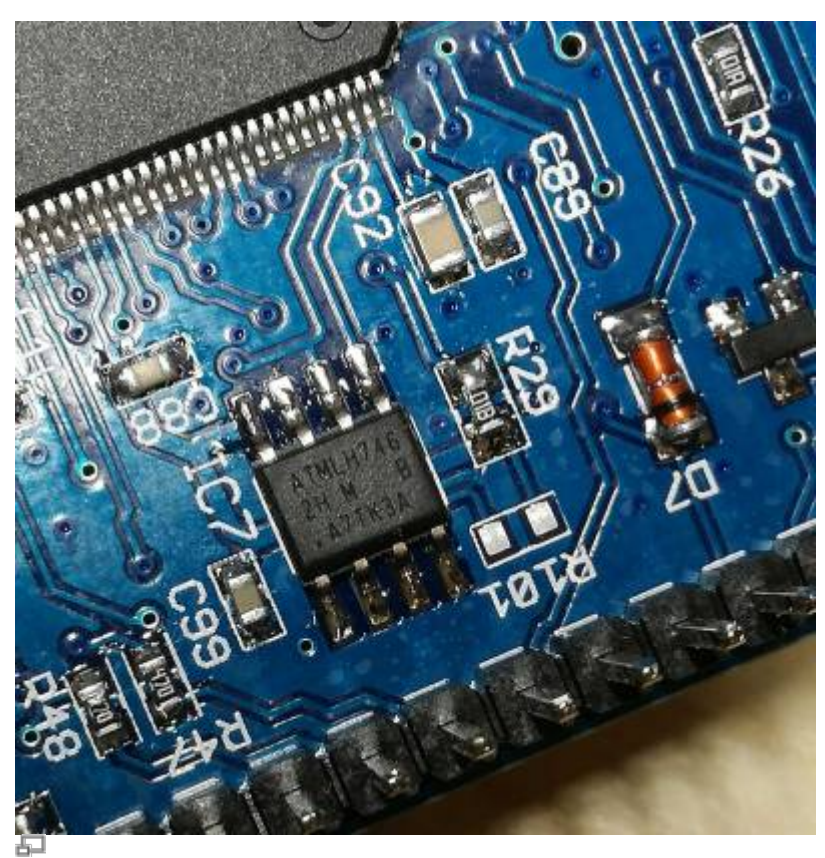

EEPROM IC7 Position (photo DF9EH)

Auf dem Photo ist der "Pin 1" Punkt klar zu sehen. Die IC Seite mit den Pins 1..4 ist ausserdem leicht abgeschrägt. Siehe auch [hier](http://ww1.microchip.com/downloads/en/DeviceDoc/Atmel-8828-SEEPROM-AT24CM02-Datasheet.pdf)

Last update: 21.03.2018 09:10

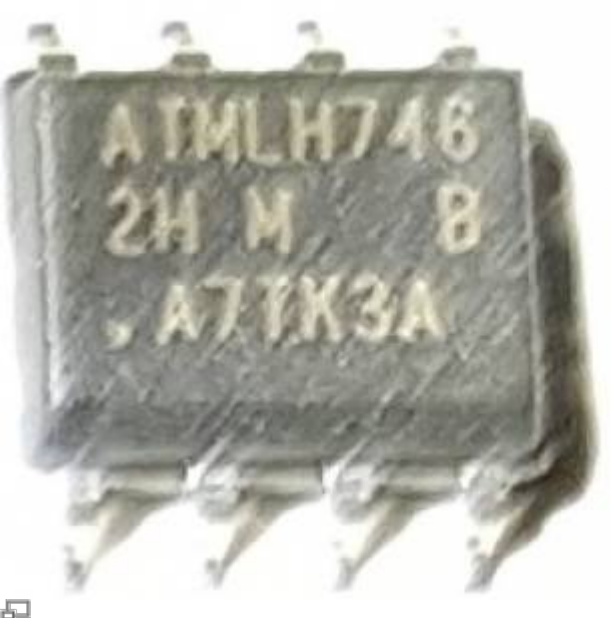

# 日<br>IC7 aus der Nähe betrachtet

Für den im Bausatz gelieferten EEPROM AT24CM02 ist R101 **nicht** zu bestücken.

# **Kurzschluß am Batterie-Halter vermeiden**

Das OVI40 UI PCB ist sehr kompakt und an bestimmten Stellen geht es deshalb eng zu. Einer der Pins des Batterie-Halters **muß** vor Einbau soweit gekürzt werden, daß er nicht mehr über die Platine hinaussteht. Dies muß **vor** dem Einlöten geschehen:

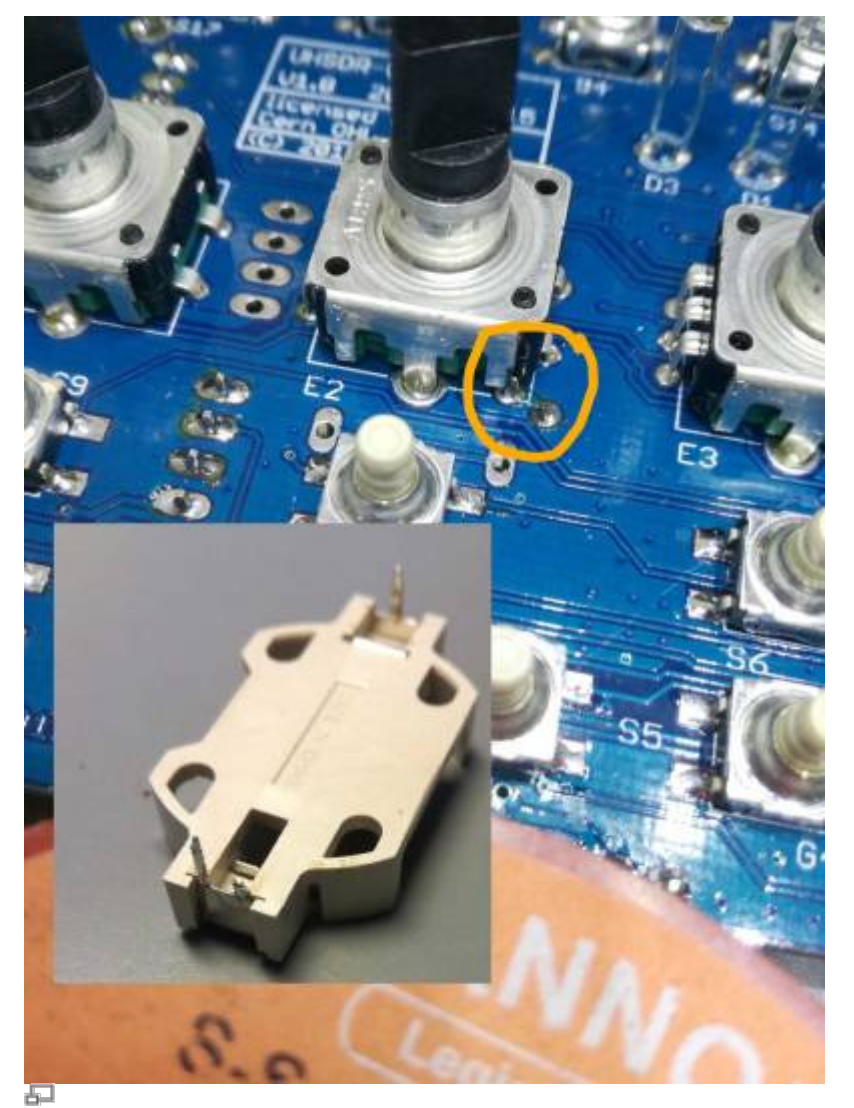

Möglicher Kurzschluß (photo DF9EH)

#### **Elkos und Tantals**

Bitte bei der Bestückung auf korrekte Richtung der Tantals und Elkos achten. Die Markierung dieser Bauteile wird [hier](http://elektroniktutor.de/bauteilkunde/c_smdcod.html) erklärt.

#### **Einbau der Schalter S7 und S8**

S7 und S8 können in 2 verschiedenen Positionen eingelötet werden:

- "mcHF style": S7 und S8 **nicht** in einer Linie mit den Funktionstasten unter dem LCD, sondern etwas erhöht
- "OVI40 style": S7 and S8 in einer Linie mit den Funktionstasten unterhalb des LCD

"In line" / "OVI40 Style" wird empfohlen.

#### **IC9 und Ic11 nicht bestücken**

IC9 (SPI FRAM) und IC11 (SPI FLASH) sind zukünfige Erweiterungen. Nicht bestücken, werden von

UHSDR z.Zt. nicht unterstüzt und nicht benötigt.

# **Device Electronic Signature**

#### **STM32F4**

- 0x0413: STM32F405xx/07xx and STM32F415xx/17xx)
- 0x0419: STM32F42xxx and STM32F43xxx
- 0x0423: STM32F401xB/C
- 0x0433: STM32F401xD/E
- 0x0431: STM32F411xC/E

#### **STM32F76xxx**

- 0x111: STM32F767 and STM32F777 LQFP208 and TFBGA216 package
- 0x110: STM32F769 and STM32F779 LQFP208 and TFBGA216 package
- 0x101: STM32F767 and STM32F777 LQFP176 package
- 0x100: STM32F769 and STM32F779 LQFP176 package
- 0x011: WLCSP180 package
- 0x010: LQFP144 package
- 0x001: LQFP100 package
- 0x000: Reserved

#### **STM32H7x3 MCUs:**

- 0000: LQFP100 (STM32H7x3)
- 0010: TQFP144 (STM32H7x3)
- 0101: TQFP176/UFBGA176 (STM32H7x3)
- 1000: LQFP208/TFBGA240 (STM32H7x3)

#### **Modifikationen**

#### **Provisorische Modifikation: Widerstand parallel zu C94**

Symptom: Im Stand-by ist der MCU Stromverbrauch aus der Back-up Battery zu hoch. Work-around: Widerstand parallel zu C94. Bitte als Wert 56 kOhm probieren. Falls die MCU nicht mehr sicher den Wert etwas erhöhen. Übrigens findet sich derselbe Ansatz im kommerziellen Protoypenboard Disco F746.

#### **Helligkeit der LEDs ändern**

Helle LEDS: Mit den Bausatz-Vorwiderständen leuchten die LEDs sehr hell. DF9EH hat die Werte reduziert:

- R36 auf 22,6k (D1 grün)
- R37 auf 6,8k (D2 rot)
- R116 auf 6,8k (D3 blau)

# **Further reading**

- STM32F76xxx reference manual
- STM32H7x3 reference manual
- STM32F7 and STM32H7 Cortex®-M7 processor programming manual

From: <https://www.amateurfunk-sulingen.de/wiki/> - **Afu - Wiki des DARC OV Sulingen I40**

Permanent link: **<https://www.amateurfunk-sulingen.de/wiki/doku.php?id=ovi40build:uiboardbuild&rev=1521623457>**

Last update: **21.03.2018 09:10**

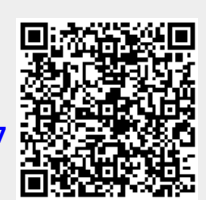